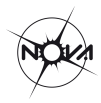

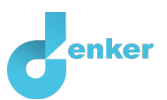

# Balans in een ster

# Deze les gaat over de balans in een ster tussen zwaartekracht en kernfusie

DynaLearn niveau 4 | Versie 1.0

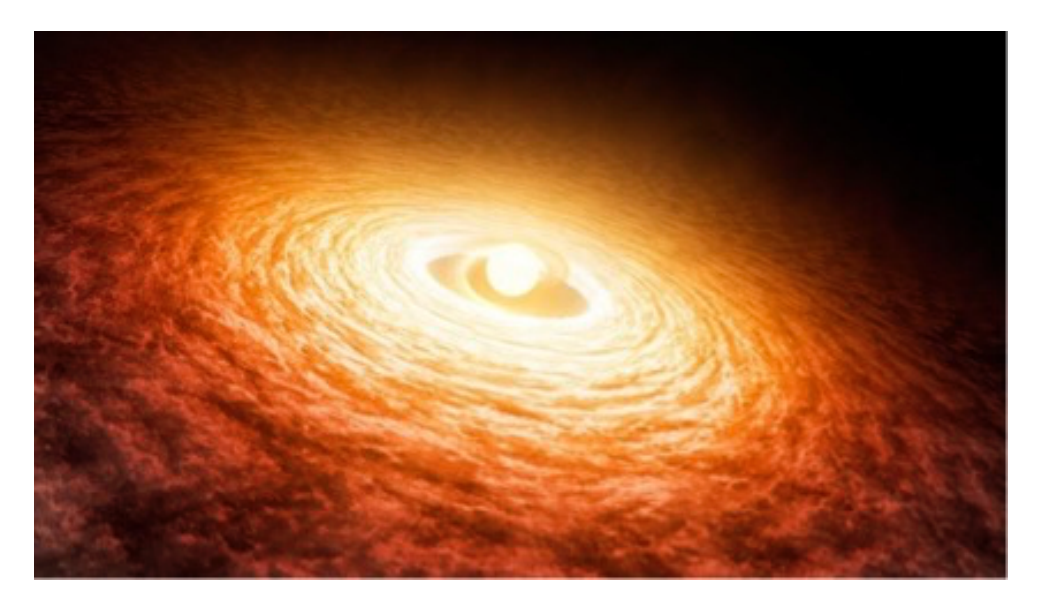

Figuur 1. Een jonge ster en een accretie schijf.

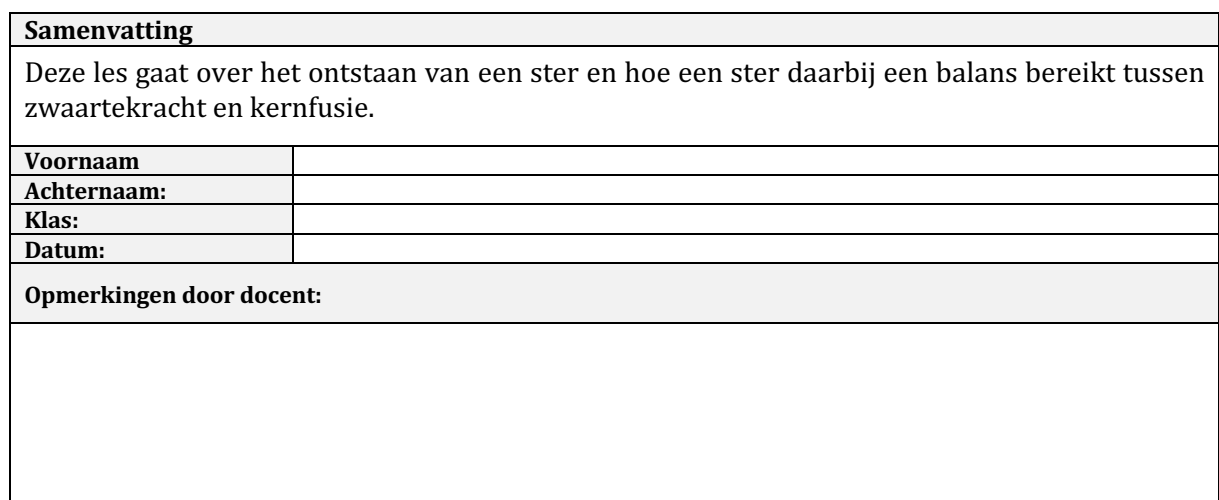

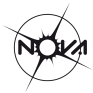

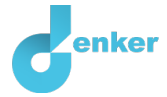

# DynaLearn starten

Er zijn meerdere manieren om in te loggen. Gebruik één van de twee onderstaande opties. Controleer daarna of het inloggen is gelukt (zie 'controleren!').

*Via een code:*

- 1. Ga naar DynaLearn (https://create.dynalearn.nl/).
- 2. Klik op 'inloggen met code', links onderin.
- 3. Vul de projectcode en je (school)email adres in.
- 4. Kopieer de code uit de bevestigingsmail van de afzender dynalearn.nl (zie eventueel spam folder) en vul de overige gegevens in.
- 5. Log in op DynaLearn.

### *Via een uitnodiging:*

- 1. Kopieer de inlogcode uit de uitnodigingsmail van de afzender dynalearn.nl.
- 2. Ga naar DynaLearn (https://create.dynalearn.nl/).
- 3. Log in op DynaLearn.

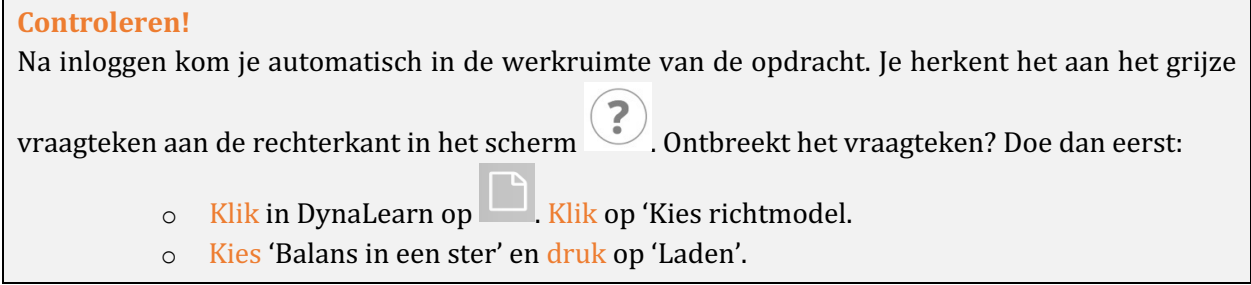

## *Model opslaan en beginnen:*

1. Klik op linksboven. Verander de naam in 'Balans in een ster' en klik op 'Opslaan'.

Hoe ga je verder aan de slag? Volg de stappen in dit werkboek. Let op! Je kan geen stappen overslaan. Vraag om hulp als je er bij een bepaalde stap niet uitkomt. De video-functie **va** in DynaLearn laat zien hoe een modelingrediënt gemaakt kan worden. In de kaders staat steeds een korte uitleg over het modelingrediënt. Zet een vinkje  $\sqrt{}$  door het nummer van een stap die je hebt uitgevoerd. Zo hou je bij waar je bent gebleven.

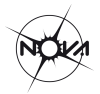

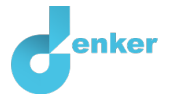

# 1. Massa en zwaartekracht

Je gaat in het model eerst het verband maken tussen de massa en de zwaartekracht van de ster. De massa van een ster zorgt voor zwaartekracht. Als de massa toeneemt dan neemt de zwaartekracht ook toe.

# 1. Lees Kader 1.

**Kader 1.** Entiteit en grootheid Een entiteit  $\bigotimes$  is meestal een fysiek ding in een systeem (bijv. auto, mens). Een grootheid  $\bigcirc$  is meetbare eigenschap van een entiteit (bijv. temperatuur, lengte).

- 2. Maak de entiteit *Ster* (zie  $\blacksquare \rightarrow \clubsuit$ ).
- 3. Maak de grootheid *Massa* van de entiteit *Ster* (zie  $\rightarrow$   $\rightarrow$   $\rightarrow$  ).
- 4. Maak de grootheid *Zwaartekracht* van de entiteit *Ster.*
- 5. Lees Kader 2.

**Kader 2.** Een proportioneel verband

Bij een proportioneel verband veroorzaakt **een verandering** van de grootheid die de **oorzaak** is **een verandering** bij de grootheid die het **gevolg** is. In DynaLearn worden **positieve** en **negatieve proportionele** verbanden tussen grootheden aangegeven met respectievelijk een  $(P<sub>+</sub>)_{en \text{ een}} (P<sub>-</sub>)$ 

6. Het verband tussen *Massa* en *Zwaartekracht* is **proportioneel**. Maak dit verband (zie ■ →

 $\blacksquare$ ). Let op de juiste richting van de pijl (oorzaak  $\rightarrow$  gevolg).

- 7. Is je scherminhoud een beetje rommelig? Klik op  $\boxed{4}$  om alles netjes uit te lijnen. Klik op  $\boxed{r^2}$ om je model passend te maken op je scherm. Gebruik deze knoppen regelmatig.
- 8. Lees Kader 3.

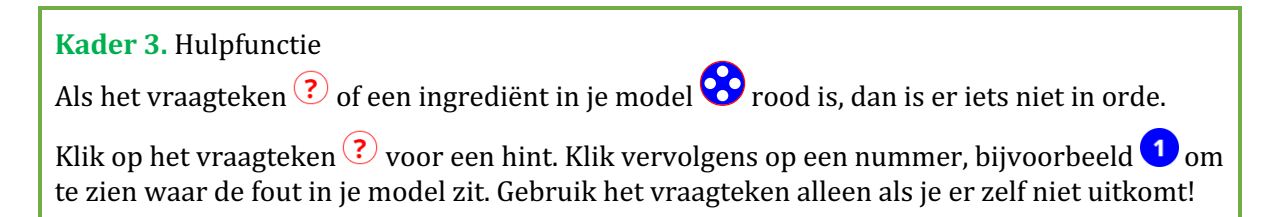

9. Probeer de hulpfunctie uit door een fout te maken in je model. Klik op  $\Omega$  om te zien welke melding je krijgt. Herstel de fout.

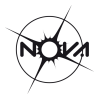

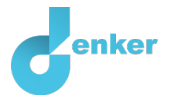

## 10. Lees Kader 4.

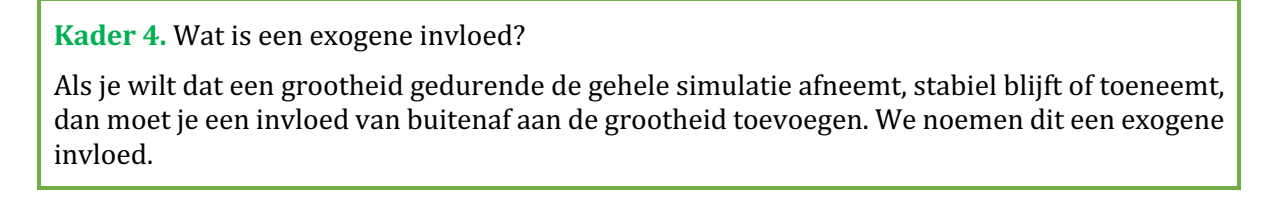

- 11. Stel in als beginwaarde: een **dalende** exogene invloed voor *Massa* (zie  $\blacksquare \rightarrow 'V$ ). We hebben namelijk nog niet in het model vastgelegd **waardoor** de massa wordt beïnvloed.
- 12. Lees Kader 5.

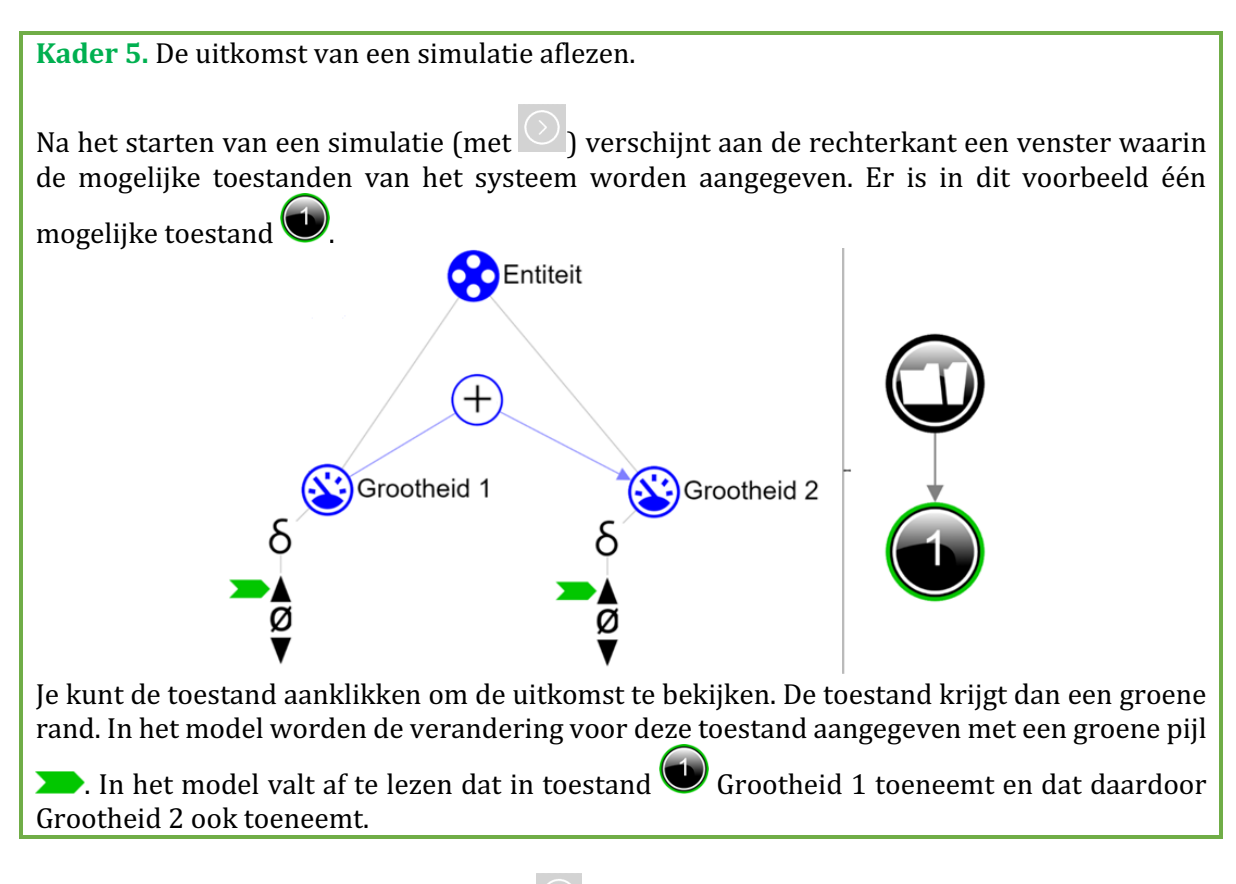

13. Start de simulatie door te klikken op:  $\heartsuit$  (let op: er zijn twee knoppen voor een simulatie, gebruik de rechterknop voor een volledige simulatie, zie evt.  $\Box \rightarrow \Box$  vanaf 1:00).

# 14. Lees Kader 6.

## **Kader 6.** Beginwaarden

Als beginwaarden **niet** (of niet goed) zijn ingesteld dan verschijnt er na het starten van de simulatie een uitroepteken  $\bigcup$ . Als je daarop klikt dan verschijnt er een vraag, bijvoorbeeld 'Beginwaarde grootheid verwijderen?'. Klik op de nummers, biivoorbeeld  $\bigcirc$  om te zien waar iets niet (goed) ingesteld is.

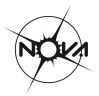

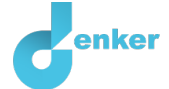

15. Lees de simulatie-uitkomst. Wat gebeurt er met de zwaartekracht als de massa afneemt? Onderzoek ook wat er gebeurt als de massa gelijk blijft of toeneemt. Verander hiervoor de exogene invloed in **gelijk** en **stijgend**. Beschrijf hieronder wat de oorzaak-gevolg relaties zijn die plaatsvinden (streep foute antwoorden door):

Als de massa afneemt dan zal de zwaartekracht *afnemen/gelijk blijven/toenemen* Als de massa gelijk blijft dan zal de zwaartekracht *afnemen/gelijk blijven/toenemen* Als de massa toeneemt dan zal de zwaartekracht *afnemen/gelijk blijven/toenemen* 

# 16. Lees Kader 7.

**Kader 7.** Waardenbereik

In een waardenbereik kun je aangeven welke waarden een grootheid kan aannemen. Een waardenbereik bestaat uit punten  $(\blacksquare)$  en intervallen  $(\blacksquare)$ .

- Een *puntwaarde* is slechts één waarde. Bijvoorbeeld een *kookpunt*. Een speciaal punt is het nulpunt, hiervoor is een apart symbool  $(\emptyset)$  in DynaLearn.
- Een *interval* is een verzameling van waarden. De vloeibare fase van een stof is een voorbeeld van een interval. Bij water bevat het interval 'vloeibaar' alle waarden **tussen** 0 °C en 100 °C. De waarden 0 °C en 100 °C zijn resp. het 'smeltpunt' en het 'kookpunt' waartussen het interval 'vloeibaar' zich bevindt.
- 17. Maak een waardenbereik (zie  $\blacksquare \rightarrow \blacksquare$ ) met twee waarden voor de grootheden *Massa* en Zwaartekracht (Gebruik eventueel de hulpfunctie, zie Kader 3):
	- i. **+** (*bovenste interval*)
	- ii. (*punt*)

18. Het huidige model in DynaLearn is nog niet precies genoeg. Dat blijkt uit de volgende situatie. Stel in als beginwaarden (selecteer het item en klik op  $\blacktriangleright$ , zie evt.  $\blacktriangleright$   $\blacktriangleright$   $\blacktriangleright$ ):

- i. Beide grootheden zijn positief  $(+)$
- ii. *Massa* neemt af met een exogene invloed, dus  $\sum$  (zie evt.  $\blacksquare \rightarrow \bigvee$ ).

Start de simulatie. Je krijgt 3 toestanden. Welke toestanden zijn fysisch correct?

Toestanden:

Het model klopt dus nog niet. Als er massa is, dan is er zwaartekracht en als er geen massa is dan is er geen zwaartekracht. Je moet in het model dus aangeven dat deze waarden altijd samen voorkomen. In de volgende stap lees je hoe.

# 19. Lees Kader 8.

# **Kader 8.** Correspondentie

In een systeem kan het voorkomen dat bepaalde waarden van **verschillende** grootheden alleen maar samen kunnen voorkomen. In het model kun je tussen deze waarden een **correspondentie** maken. Het kan ook voorkomen dat **alle** waarden van een waardenbereik van een grootheid overeenkomen met de waarden van een waardenbereik van een andere grootheid. Je kunt dan een correspondentie maken tussen het **waardenbereik** (dus i.p.v. tussen de individuele waarden) van beide grootheden.

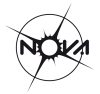

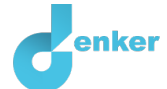

20. Maak een **gerichte correspondentie** (zie  $\blacksquare$   $\rightarrow \blacksquare$ ) tussen het waardenbereik van *Massa* en *Zwaartekracht*. Laat de beginwaarden zoals bij vorige vraag.

21. Klik op  $\left(\frac{h}{\epsilon}\right)$  om alles uit te lijnen. Klik op  $\left[\frac{h}{\epsilon}\right]$  om je model passend op het scherm te maken.

22. Start de simulatie. Hoeveel toestanden zijn er nu mogelijk?

# Aantal toestanden:

# 23. Lees Kader 6 (opnieuw).

## **Kader 6. Beginwaarden**

Als beginwaarden **niet** (of niet goed) zijn ingesteld dan verschijnt er na het starten van de simulatie een uitroepteken  $\bigcup$ . Als je daarop klikt dan verschijnt er een vraag, bijvoorbeeld 'Beginwaarde grootheid verwijderen?'. Klik op de nummers, bijvoorbeeld  $\bigcup$ , om te zien waar iets niet (goed) ingesteld is.

24. Beschrijf de resultaten van de simulatie (streep foute antwoorden door):

Toestand 1.

De ster heeft *wel/geen* massa want deze is  $0/+$ . De massa *neemt af/blijft gelijk/neemt toe*. De ster heeft *wel/geen* zwaartekracht want deze is  $0/+$ . De zwaartekracht *neemt af/blijft gelijk/neemt toe*.

Toestand 2.

De ster heeft *wel/geen* massa want deze is  $0/+$ . De massa *neemt af/blijft gelijk/neemt toe*. De ster heeft *wel/geen* zwaartekracht want deze is  $0/+$ . De zwaartekracht *neemt af/blijft gelijk/neemt toe*.

# 25. Lees Kader 9.

# **Kader 9.** Statusbalk De statusbalk onderaan het scherm geeft informatie over je voortgang met het model. Er wordt bij elk ingrediënt weergegeven (i) hoeveel je ervan gemaakt hebt, (ii) hoeveel er in totaal van gemaakt moeten worden, en (iii) hoeveel er fout zijn. Onderstaand voorbeeld geeft aan: (i) dat er 1 grootheid  $\bigotimes$  is gemaakt, (ii) dat er in totaal 4 gemaakt moeten worden, en (iii) dat er 0 foute grootheden zijn. Het gemaakte interval  $\Box$ ) is blijkbaar niet goed want het laatste cijfer 1 is rood gemaakt. Als van een bepaald type ingrediënt alles is gemaakt dan worden de getallen groen zoals in hier bij de entiteit  $\bigcirc$ . **8** 1/1/0  $\circledast$  1/4/0  $\circledcirc$  0/4/0  $\circledcirc$  1/4/1  $\equiv$  0/1/0  $\circledcirc$  0/1/0  $\circledcirc$  0/2/0  $\#$  2/13

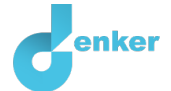

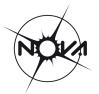

# 2. Zwaartekracht en dichtheid

De ster ontstaat uit een gaswolk, die voornamelijk uit waterstofdeeltjes bestaat. De zwaartekracht 'trekt' deze deeltjes steeds dichter naar het centrum van de zich vormende ster. De onderlinge afstand tussen de deeltjes neemt daardoor alsmaar af. De dichtheid van het gas neemt dus toe. Er ontstaat een bolvormige structuur (zie Figuur 2).

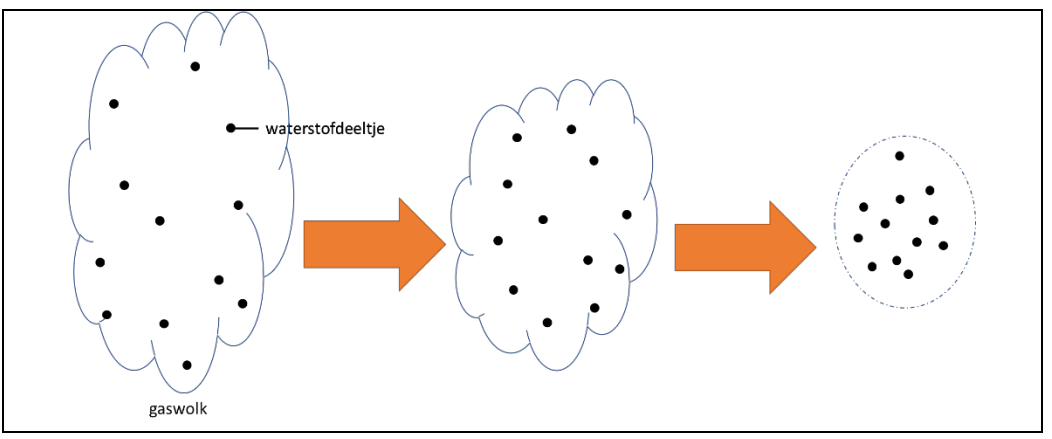

Figuur 2. Toenemende dichtheid van de waterstofdeeltjes.

Je hebt eerder geleerd dat het verband tussen *Massa* en *Zwaartekracht* **proportioneel** is. Het verband tussen *Zwaartekracht* en *Dichtheid* is **niet** proportioneel. Zwaartekracht werkt namelijk als een proces.

1. Beantwoord de onderstaande vraag (streep foute antwoorden door):

Bij een **gelijkblijvende** zwaartekracht zal de dichtheid van de ster *afnemen/gelijk blijven/toenemen*.

# 2. Lees Kader 10.

# **Kader 10.** Een verband van het type invloed

Sommige grootheden in een systeem zijn processen. Een proces is een grootheid die per tijdseenheid iets aan het systeem toevoegt of weghaalt. Typische voorbeelden van processen die iets toevoegen zijn: (i) water uit een kraan dat in een bad stroomt  $(L/s)$  of (ii) een oven die een bepaald vermogen  $(1/s)$  levert om een gerecht te verwarmen. De uitstroom van water  $(L/s)$ via het afvoerputje is een voorbeeld van een proces dat iets uit het systeem weghaalt.

Het verband tussen een proces en een andere grootheid noemen we een **invloed**  $(1+)$  of  $(1-)$ . Bij dit type verband is **de waarde** van het proces bepalend voor **de verandering** van de grootheid waarop een invloed wordt uitgeoefend.

- 3. Maak de grootheid *Dichtheid* van de entiteit *Ster*. Voor deze grootheid hoef ie geen waardenbereik te maken.
- 4. Maak het verband tussen *Zwaartekracht* en *Dichtheid* (zie  $\blacksquare \rightarrow \blacksquare$ ).
- 5. Klik op  $\boxed{\frac{1}{2}}$  om alles netjes uit te lijnen. Klik op  $\boxed{\frac{x^3}{2}}$  om je model passend op het scherm te maken.
- 6. Stel in als beginwaarde:

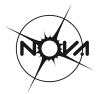

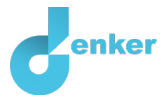

- i. *Massa* is positief  $(+)$
- ii. *Massa* blijft constant (met exogeen)

# 7. Simuleer het model en beschrijf de resultaten (streep foute antwoorden door):

# Toestand 1.

De ster heeft *wel/geen* massa want deze is  $0/+$ . De massa *neemt af/blijft gelijk/neemt toe*. De ster heeft *wel/geen* zwaartekracht want deze is  $0/+$ . De zwaartekracht *neemt af/blijft gelijk/neemt toe.* Hierdoor zal de dichtheid van de ster *afnemen/gelijk blijven/toenemen*.

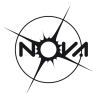

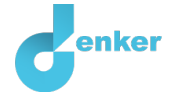

# 3. Accretie

De ster ontstaat uit een grote gaswolk in de ruimte. Zoals je in het vorige hoofdstuk zag, stort zo'n gaswolk langzaam maar zeker onder de eigen zwaartekracht in elkaar. De ster zal in het centrum van de gaswolk ontstaan, waar uiteindelijk de meeste massa van de wolk samenklontert en een hoogste dichtheid wordt bereikt. De massa van de ster neemt dus toe doordat er deeltjes uit de gaswolk 'op vallen'. Dit proces noemen we *accretie*.

- 1. Maak de entiteit *Wolk*.
- 2. Maak de grootheid *Accretie* van de entiteit Wolk.
- 3. Maak een waardenbereik voor de grootheid *Accretie*:
	- i. **+** (*bovenste interval*)
	- ii. (*punt*)
- 4. Maak het verband tussen *Accretie* en *Massa*. Let op de richting en het type verband!
- 5. Klik op  $\boxed{\frac{1}{2}}$  om alles uit te lijnen. Klik op  $\boxed{\frac{1}{2}}$  om je model passend op het scherm te maken.
- 6. Stel in als beginwaarde:
	- i. Verwijder de exogeen bij Massa
	- ii. *Accretie* is positief  $(+)$
	- iii. *Accretie* blijft constant (met exogeen)
	- iv. *Massa* is nul  $(\emptyset)$

Let op: de aanname dat de massa nul is, is niet helemaal juist. In werkelijkheid ontstaat de ster in de kern van de wolk. Op het moment dat de ineenstorting van de wolk start (oftewel, er accretie plaatsvindt), bevat de ster dus al wat materiaal. Voor het gemak mag je echter aannemen dat de *wolk* en de ster los van elkaar staan, en de massa van de wolk dus overstroomt naar een 'lege' ster.

8. Simuleer het model en beschrijf de resultaten (streep foute antwoorden door):

# Toestand 1.

Accretie is  $0/$ + dus de gaswolk trekt zich *wel/niet* samen. De ster heeft *wel/geen* massa en zwaartekracht want deze zijn  $0/+$ . Hierdoor zal de dichtheid van de ster *afnemen/gelijk blijven/toenemen*.

Toestand 2.

De ster heeft *wel/geen* massa en zwaartekracht want deze zijn  $0/+$ . Hierdoor zal de dichtheid van de ster *afnemen/gelijk blijven/toenemen*.

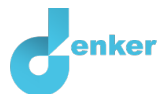

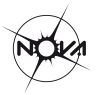

# 4. Massa van de wolk

De meeste massa van de wolk komt in de ster terecht.

- 1. Maak de grootheid *Massa* van de entiteit *Wolk*.
- 2. Maak een waardenbereik voor de grootheid Massa:
	- i. **+** (*bovenste interval*)
	- ii. (*punt*)

De accretie van de wolk naar de ster zorgt voor een *afname* van de massa van de wolk. Deze afname is een proces.

### 3. Beantwoord de onderstaande vraag (streep foute antwoorden door):

Bij een **gelijkblijvende** accretie zal de massa van de wolk *afnemen/gelijk blijven/toenemen*.

4. Maak het verband tussen *Accretie* en *Massa* van de entiteit *Wolk.* Let op de richting en het type verband!

Er is ook een verband tussen *Massa* en *Accretie* (dus in tegenovergestelde richting t.o.v. de bovenstaande vraag). Als de massa van de wolk afneemt dan neemt de accretie af. Let op! Dit is dus een positief proportioneel verband want beide grootheden veranderen **in dezelfde richting**.

- 5. Maak het verband tussen *Massa* en *Accretie* van de entiteit *Wolk*. Let op de richting en het type verband!
- 6. Maak een **gerichte correspondentie** (zie evt.  $\blacksquare \rightarrow \blacksquare$ ) tussen het waardenbereik van *Massa* en *Accretie* van de entiteit *Wolk*.
- 7. Klik op  $\left\lfloor \frac{n}{2} \right\rfloor$  om alles uit te lijnen. Klik op  $\left\lfloor \frac{n}{2} \right\rfloor$  om je model passend op het scherm te maken.
- 8. Stel in als beginwaarde:
	- i. Verwijder de startwaarde van *Accretie* (dus blauwe pijltje verwijderen bij +)
	- ii. Verwijder de exogene invloed bij *Accretie*. Er is nu geen exogene invloed nodig. Het verband tussen *Accretie* en *Massa* zorgt voor terugkoppeling en bepaalt de verandering van de *Massa* van de entiteit Wolk.
	- iii. *Massa* van entiteit Wolk is positief  $(+)$ .
	- iv. Laat andere beginwaarden staan zoals bij de vorige opdracht.
- 9. Simuleer het model en beschrijf de resultaten (streep foute antwoorden door):

### Toestand 1.

De wolk heeft *wel/geen* massa. Er is *wel/geen* accretie van de wolk. De massa van de wolk *neemt af/blijft gelijk/neemt toe.* De massa van de ster is  $0/+$  en *neemt af/blijft gelijk/neemt toe*.

## Toestand 2.

De massa van de ster is  $0/$ + en *neemt af/blijft gelijk/neemt toe*.

## Toestand 3.

De wolk heeft *wel/geen* massa. Er is *wel/geen* accretie van de wolk. De massa van de wolk *neemt af/blijft gelijk/neemt toe.* De massa van de ster is  $0/+$  en *neemt af/blijft gelijk/neemt toe*.

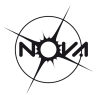

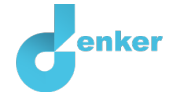

# 5. Fusie

Als dichtheid blijft toenemen dan komen de waterstofdeeltjes op een gegeven moment zo dicht bij elkaar dat kernfusie op gang komt. Hierbij smelten vier waterstofdeeltjes stapsgewijs samen tot één heliumkern. Tijdens dit proces komt energie vrij in de vorm van onder meer licht. In Figuur 3 is te zien hoe waterstofdeeltjes fuseren tot een heliumkern (ook wel de proton-proton reeks). De exacte details van Figuur 3 zijn geen onderwerp van deze les.

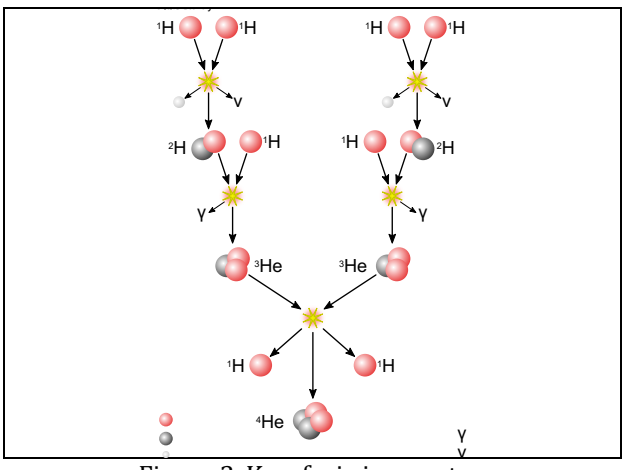

Figuur 3. Kernfusie in een ster.

- 1. Maak de grootheid *Fusie* van de entiteit *Ster*.
- 2. Maak een waardenbereik voor de grootheid *Fusie*:
	- i. **+** (*bovenste interval*)
	- ii. (*punt*)
- 3. Maak het verband tussen *Dichtheid* en *Fusie*. Let op de richting en het type verband!
- 4. Klik op  $\boxed{\frac{1}{2}}$  om alles uit te lijnen. Klik op  $\boxed{\frac{1}{2}}$  om je model passend op het scherm te maken.
- 5. Stel in als beginwaarde:
	- i. *Fusie* is nul  $(\emptyset)$

ii. Laat andere beginwaarden staan zoals bij de vorige opdracht Start de simulatie.

6. Beschrijf de resultaten van de simulatie (streep foute antwoorden door):

# Toestand 4.

De zwaartekracht van de ster is  $0/+$  en *neemt af/blijft gelijk/neemt toe*. De dichtheid van de ster *neemt af/blijft gelijk/neemt toe.* De fusie van de ster zal als gevolg *afnemen/gelijk blijven/toenemen.*

Het model is nog niet af. In werkelijkheid zal de fusie niet blijven toenemen! De kernfusie biedt weerstand tegen de verdere ineenstorting van de ster, waardoor de dichtheid uiteindelijk niet meer toeneemt. Dit komt doordat de energie die vrijkomt door kernfusie zorgt voor een tegenwerkende kracht (Figuur 4). Er ontstaat een balans in de ster.

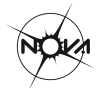

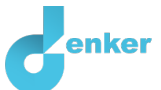

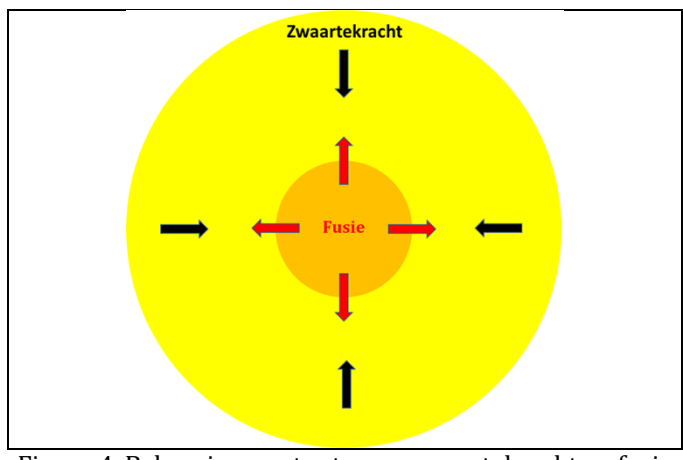

Figuur 4. Balans in een ster tussen zwaartekracht en fusie

- 7. Maak het verband tussen *Fusie* en *Dichtheid* (in tegenovergestelde richting t.o.v. vraag 3).
- 8. Lees Kader 11.

**Kader 11.** Een (on)gelijkheid

Als er twee processen op dezelfde grootheid inwerken dan kun je met een ongelijkheid  $\langle \langle \cdot, \cdot \rangle \rangle$ ,  $>$ ) aangeven welk proces aanvankelijk de grootste invloed heeft (bijvoorbeeld A < B, als de invloed van B groter is). Je kunt ook aangeven dat de invloed van beide processen aanvankelijk gelijk is (=) met een gelijkheid. Let op! Dit betreft de **aanvankelijke** (on)gelijkheid, dus aan het begin. Gedurende het verloop van de processen kan dit veranderen.

- 9. Stel in als beginwaarde:
	- i. Maak een gelijkheid tussen *Zwaartekracht* en *Fusie* (zie evt. ■← → <sup>(</sup>=)<sub></sub>. Deze hebben dus aanvankelijk een gelijke invloed op de dichtheid.
	- ii. Laat andere beginwaarden staan zoals bij de vorige opdracht

10. Simuleer het model en beschrijf de resultaten (streep foute antwoorden door):

# Toestand 1.

Zwaartekracht is  $0/$ + en fusie is  $0/$ +. Beide processen zijn *wel/niet* in balans en als gevolg zal de dichtheid *afnemen/gelijk blijven/toenemen.*

# Toestand 2.

Zwaartekracht is  $0/4$  en fusie is  $0/4$ . De invloed van zwaartekracht is *kleiner dan/gelijk aan/groter dan* de invloed van fusie. De dichtheid en fusie *nemen af/blijven gelijk/nemen toe.* 

Toestand 3.

Zwaartekracht is  $0/$ + en fusie is  $0/$ +. De invloed van zwaartekracht is *kleiner dan/gelijk aan/groter dan* de invloed van fusie. De dichtheid en fusie *nemen af/blijven gelijk/nemen toe.* 

Toestand 4

De massa van de ster *neemt af/blijft gelijk/neemt toe* en daardoor zal de zwaartekracht *afnemen/gelijk blijven/toenemen*. De invloed van zwaartekracht is *kleiner dan/gelijk* aan/groter dan de invloed van fusie. De dichtheid en fusie nemen af/blijven gelijk/nemen toe.

Toestand 5.

De invloed van zwaartekracht is *kleiner dan/gelijk aan/groter dan* de invloed van fusie. De dichtheid en fusie nemen af/blijven gelijk/nemen toe.

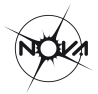

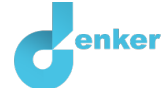

Nadat de ster een balans heeft bereikt (doordat de zwaartekracht en de fusie in balans zijn), gaat de ster stralen dankzij het licht dat bij de kernfusie vrijkomt. Dit zorgt er vervolgens voor dat de accretie vanuit de wolk stopt: de invallende gasdeeltjes worden als het ware 'weggeblazen' door het licht van de ster. De vorming van de ster is afgerond.

In sommige gevallen stopt de accretie eerder, omdat de massa in de wolk 'op' is voordat de ster begint te stralen. De ster heeft dan niet genoeg zwaartekracht om een dichtheid te bereiken die hoog genoeg is voor kernfusie. De ster gaat dan niet stralen. Zo'n 'mislukte' ster noemen we een bruine dwerg.

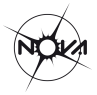

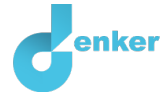

# 6. Massa naar planeetvormende schijf

Niet alle massa van de wolk gaat naar de ster. Een klein deel komt in een baan om de jonge ster terecht en wordt de planeetvormende schijf (zie Figuur 1 op de eerste bladzijde). De hoeveelheid massa in de planeetvormende schijf is niet groot genoeg voor kernfusie.

- 1. Maak de entiteit *Planeetvormende schijf*.
- 2. Maak de grootheid Massa van de entiteit *Planeetvormende schijf.*
- 3. Maak een waardenbereik voor de grootheid *Massa* van de *Planeetvormende schijf.* 
	- i. **+** (*bovenste interval*)
	- ii. (*punt*)

De accretie van de wolk zorgt voor een toename van de massa in de planeetvormende schijf. Deze toename is een proces.

- 4. Maak het verband tussen *Accretie* en *Massa* van de entiteit *Planeetvormende schijf*. Let op de richting en het type verband!
- 5. Klik op  $\bigcirc$  om alles uit te lijnen. Klik op  $\bigcirc$  om je model passend op het scherm te maken.
- 6. Stel in als beginwaarde:
	- i. *Massa* van entiteit *Planeetvormende schijf* is nul (Ø)
	- ii. Laat beginwaarden staan zoals bij de vorige opdracht
- 7. Simuleer het model en beschrijf de resultaten (streep foute antwoorden door):

# Toestand 1.

De wolk heeft *wel/geen* massa. Er is *wel/geen* accretie. De massa van de wolk *neemt af/blijft gelijk/neemt toe.* De massa van de planeetvormende schijf is  $0/+$  en *neemt af/blijft gelijk/neemt toe*.

Toestand 2 en 3.

De massa van de planeetvormende schijf is  $0/$ + en *neemt af/blijft gelijk/neemt toe*.

Toestand 4 en 5.

De wolk heeft *wel/geen* massa. Er is *wel/geen* accretie. De massa van de wolk *neemt af/blijft gelijk/neemt toe.* De massa van de planeetvormende schijf is  $0/+$  en *neemt af/blijft gelijk/neemt toe*.

De planeetvormende schijf blijft rond de pasgeboren ster draaien. De gas- en stofdeeltjes klonteren samen, waardoor op sommige plekken in de schijf een hogere dichtheid ontstaat. Zoals we eerder zagen, stort zo'n plek onder zijn eigen gewicht ineen tot een bol. Uiteindelijk ontstaan hierdoor (gas)planeten. Deze zijn niet zwaar genoeg om kernfusie te bereiken. Er kunnen zich ook kleinere objecten vormen, zoals asteroïden.

De planeten zijn als het ware een 'bijproduct' van de vorming van de ster. Niet voor niks hebben astronomen al duizenden zogeheten 'exoplaneten' (planeten die draaien om een andere ster dan de zon) ontdekt: het is voor sterren heel normaal om planeten te hebben.